# **Introduction on Slurm Job Submission**

[dicos-support@twgrid.org](mailto:dicos-support@twgrid.org)

Academia Sinica Grid-computing Centre (ASGC)

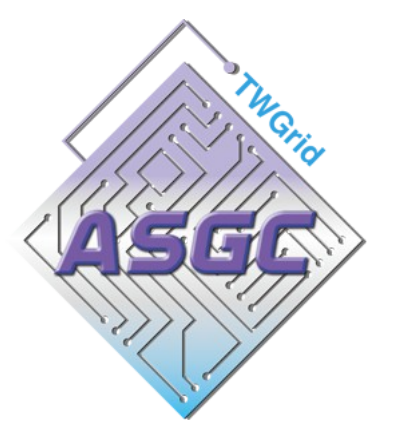

# **Introduction of Slurm**

# **CHOOL** workload manager

#### **Overview**

Slurm is an

- ・ Open source
- ・ Fault-tolerant
- **Highly scalable** cluster management
- Job scheduling system

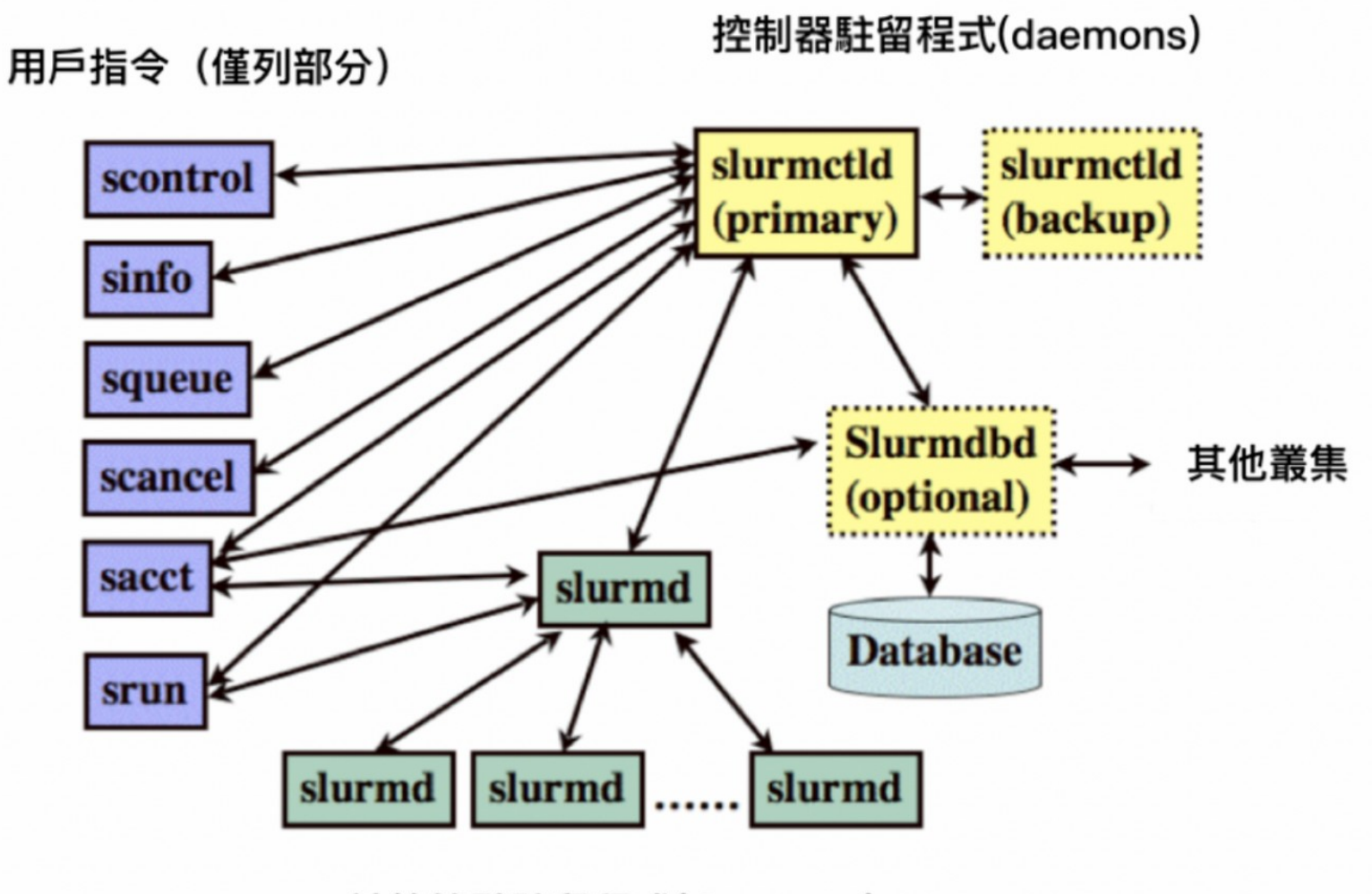

計算節點駐留程式(daemons)

#### **Introduction of Slurm - Computing**

• Computing Machine Specifications Computing Nodes:

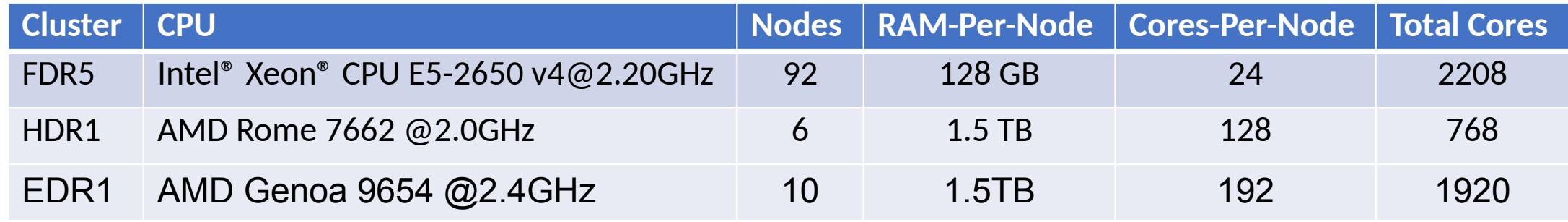

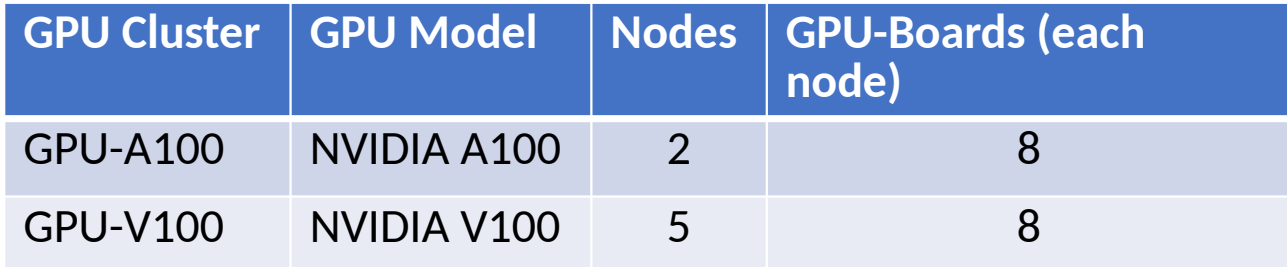

## **User Interfaces (Login Nodes)**

#### **Login into Slurm User Interface**

- The user interface node for slurm are: slurm-ui.twgrid.org
- Login in user interface:

ssh <your user name>@slurm-ui.twgrid.org

- You will be prompted with the relative information of your account when login into the slurm user interfaces
- For Windows users can download and install SSH client software (e.g. PuTTY, MobaXterm, VScode, etc.).
- For macOS users, you can open the built-in terminal directly.

# **Basic Usage of Slurm System**

#### **Basic Usage of Slurm System**

- Query cluster information sinfo
- Query the jobs submitted by you sacct or sacct -u jack
- Submit your job with bash script (recommended) sbatch your\_script.sh
- Submit your job (binary executable) with srun srun your\_program arg1 arg2

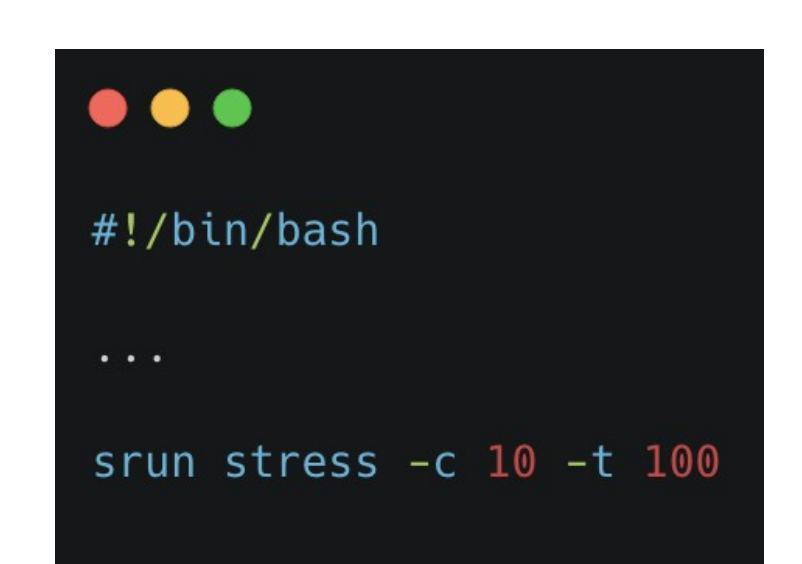

#### **Basic Usage of Slurm System**

- Show queue information squeue
- Show your job in the queue squeue -u jack
- Show the detailed job information scontrol show job your\_jobid
- Cancel your job scancel your jobid

#### $\bullet\bullet\bullet$

(base) [rudy@slurm-ui02 rudy\_slurmcode]\$ scontrol show job 3877007 JobId=3877007 JobName=Rudy\_test UserId=rudy(5013) GroupId=ASGC(525) MCS\_label=N/A Priority=23159 Nice=0 Account=asgc QOS=normal JobState=RUNNING Reason=None Dependency=(null) Requeue=0 Restarts=0 BatchFlag=1 Reboot=0 ExitCode=0:0 RunTime=00:00:08 TimeLimit=00:30:00 TimeMin=N/A SubmitTime=2023-11-02T07:02:25 EligibleTime=2023-11-02T07:02:25 AccrueTime=2023-11-02T07:02:25 StartTime=2023-11-02T07:02:26 EndTime=2023-11-02T07:32:26 Deadline=N/A SuspendTime=None SecsPreSuspend=0 LastSchedEval=2023-11-02T07:02:26 Partition=gdr6 AllocNode:Sid=slurm-ui02:15411 RegNodeList=(null) ExcNodeList=(null) NodeList=as-wn[629-630] BatchHost=as-wn629 NumNodes=2 NumCPUs=40 NumTasks=40 CPUs/Task=1 ReqB:S:C:T=0:0:\*:\* TRES=cpu=40, node=2, billing=40 Socks/Node=\* NtasksPerN:B:S:C=20:0:\*:\* CoreSpec=\* MinCPUsNode=20 MinMemoryNode=0 MinTmpDiskNode=0 Features=(null) DelayBoot=00:00:00 OverSubscribe=OK Contiguous=0 Licenses=(null) Network=(null) Command=/dicos\_ui\_home/rudy/rudy\_slurmcode/test\_QDR6.sh WorkDir=/dicos\_ui\_home/rudy/rudy\_slurmcode StdErr=/dicos\_ui\_home/rudy/rudy\_slurmcode/job.%J.err StdIn=/dev/null StdOut=/dicos\_ui\_home/rudy/rudy\_slurmcode/job.%J.out  $Power =$ NtasksPerTRES:0

#### **Partitions/Queues of Slurm**

• Slurm Partitions (Queues)

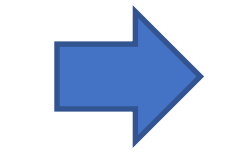

• The default queue is "short". Users could submit to different partitions by assigning partition parameters, e.g. sbatch -p large myscript.sh

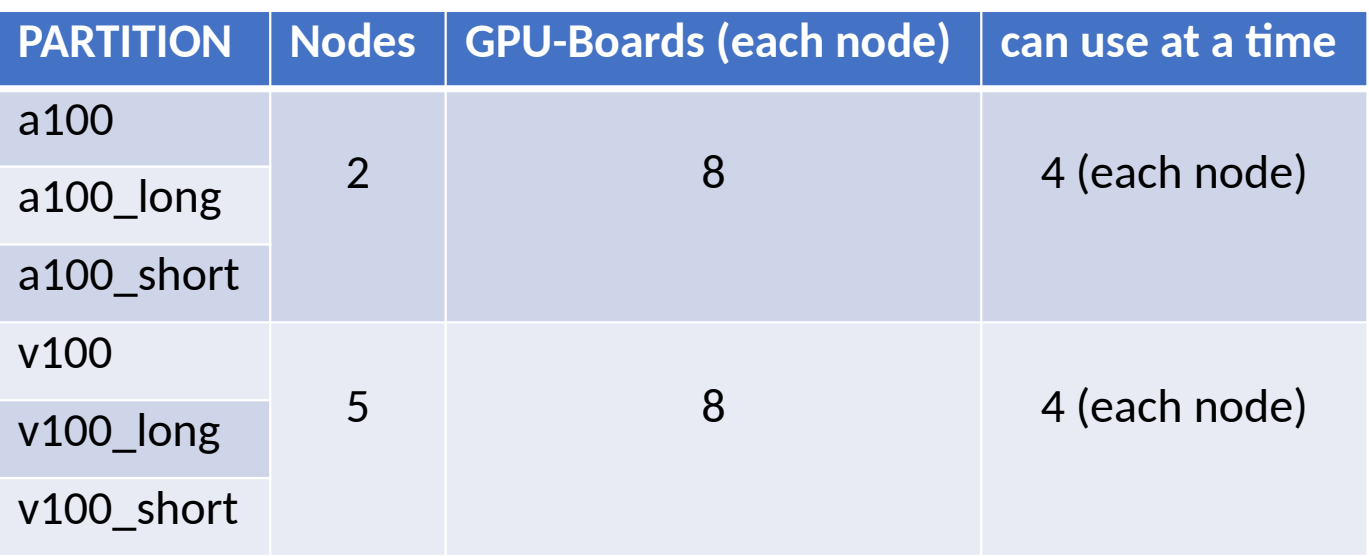

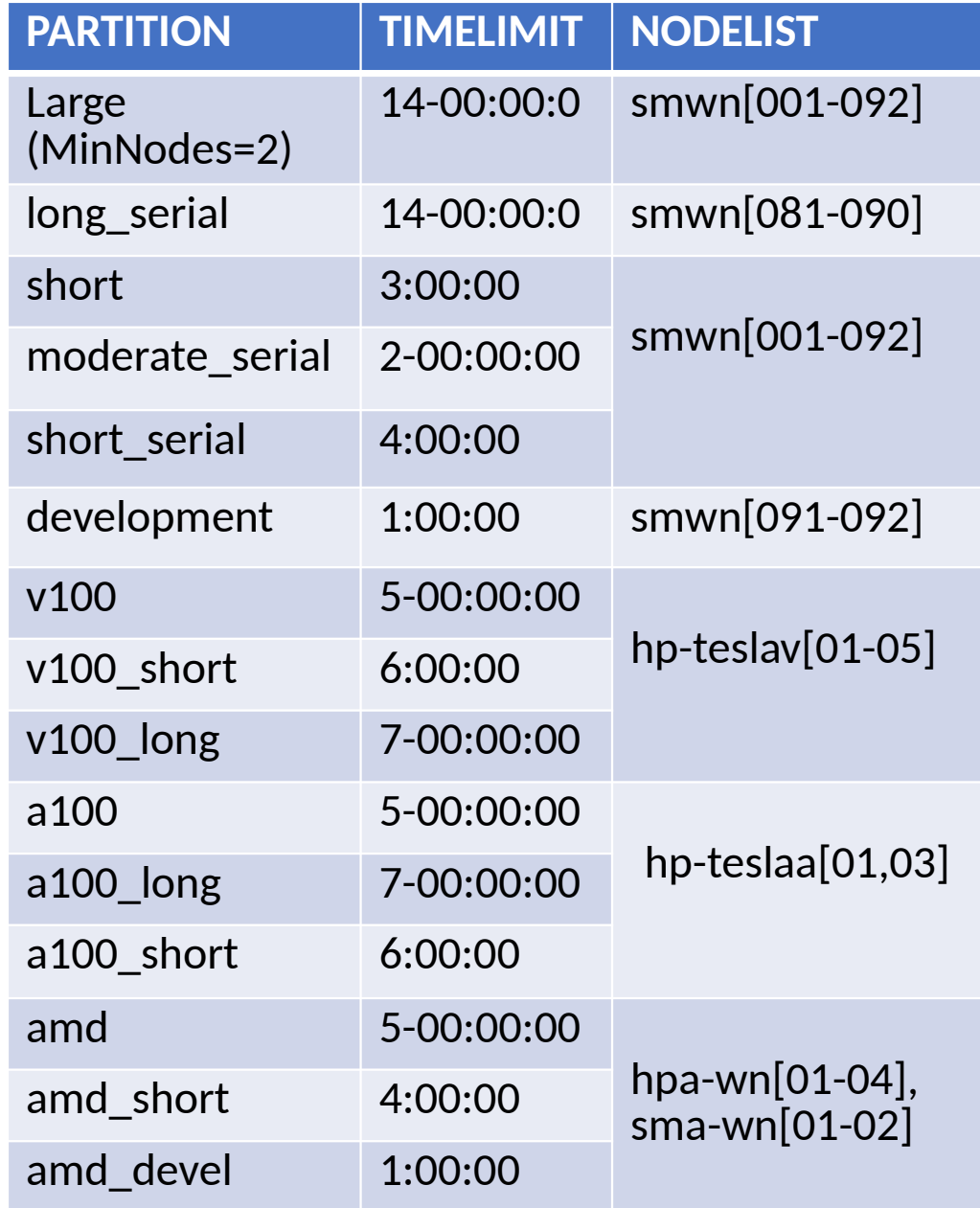

# **Environment Modules**

#### **Environment Modules Introduction**

- In DiCOS Slurm system, we have environment modules installed in user interfaces and worker nodes
- Detailed information please refer to the original document: <https://modules.readthedocs.io/en/latest/>
- Environment-modules help user to setup environment and environment variables properly for specific software environments
	- User doesn't need to worry about the complex settings of the environments

### **Basic Usage of Environment Modules**

• Show available modules in slurm-ui

\$ module avail

------ /cvmfs/cvmfs.grid.sinica.edu.tw/hpc/modules/modulefiles/Core ---------

aomp/17.0-2 app/anaconda3/4.10.3 app/binutils/2.35.2 app/git/2.37.1 app/make/4.3 app/R/4.0.5 app/anaconda3/4.9.2 app/anaconda3/4.12.0 app/cmake/3.20.3 app/julia/1.8.0 app/paraview/5.8.0 app/R/4.2.1  $\frac{1}{2}$  gcc/4.8.5  $\frac{1}{2}$  gcc/9.3.0  $\frac{1}{2}$  gcc/10.3.0  $\frac{1}{2}$  gcc/11.1.0  $\frac{1}{2}$  gcc/12.1.0 intel/2017 intel/2020 nvhpc\_sdk/20.11 python/3.9.5 pgi/20.11

• Load module

module load intel/2020

- Unload module module unload intel/2020
- Show currently loaded modules module list
- Unload all loaded modules

module purge

You can use ml instead of the above module commands

# **Python, Compilation and MPI Environment**

### **Python**

- The default system python on CentOS 7 is python 2.7.4
- Use python 3, please consider using anaconda with python3 first module load app/anaconda3/4.12.0
- Install additional applications
	- /ceph/work/<groupname>/
- Before installing a special python package, use the virtual environment: wget https://repo.anaconda.com/archive/Anaconda3-2023.07-1-Linux-x86\_64.sh bash Anaconda3-2023.07-1-Linux-x86\_64.sh eval "\$(/ceph/work/<groupname>/anaconda3/bin/conda shell.bash hook)" conda create --name <myenv> ## Create a virtual environment called myenv. conda env list entitled the two-theta-the current state of the virtual environment. conda activate <myenv> ## Starting a new virtual environment. conda install <your\_package> ## Install the required packages in this virtual environment. conda deactivate ## Leaving the Virtual Environment.

### **Compilation**

- Intel compiler module load intel/2020
- AMD compiler

module load aomp/17.0-2

It can be used on our HDR1 (hpa-wn[01-04], sma-wn[01-02])

• GCC

module load gcc/12.1.0

• nvidia development kit (nvcc, for GPU program development) module load nvhpc\_sdk/20.11

#### MPI

- Load compiler first, e.g. intel compiler
	- module load intel/2020
	- Or source /cvmfs/cvmfs.grid.sinica.edu.tw/hpc/compiler/scripts/centos7\_intel\_2020.sh
- Load different MPI implementation
	- mpich

module load mpich

• openmpi

module load openmpi/4.1.0

• mvapich2

module load mvapich2

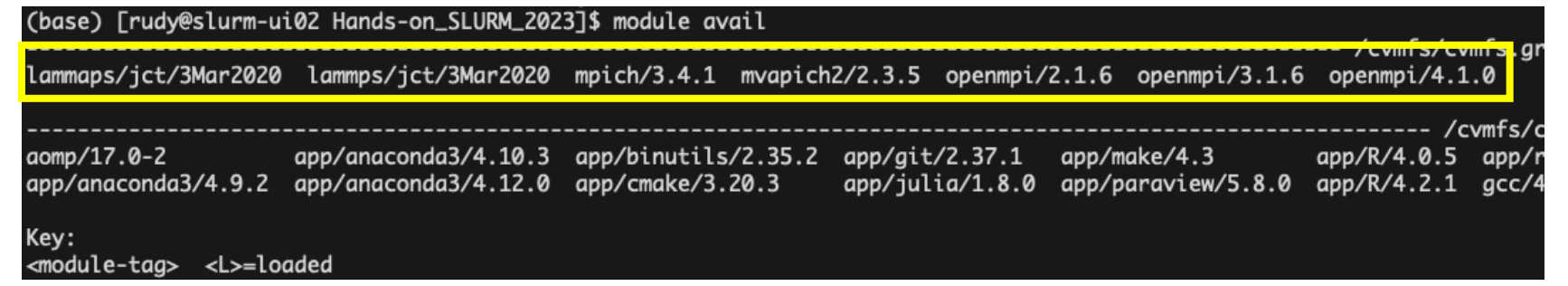

# **Slurm Job Submission Examples - Hands on**

#### Preparation

- Help me download the code that will be used first. git clone https://github.com/ASGCOPS/Hands-on\_SLURM\_2023.git
- Go to that folder.

cd Hands-on\_SLURM\_2023

• Change Permission

chmod 755 stress

#### **Example 1 - Simple Job Submission (Hello World)**

• Prepare a user defined shell script hello\_world.sh

• Submit the job with sbatch sbatch hello\_world.sh

#!/bin/bash date echo "Hello World DiCOS Users!" hostname

## **Example 2 - Submit a MCORE job**

- You will need to assign in your preamble of the script for the requesting resources. E.g. [mcore.sh](http://mcore.sh/)
- Submit job:

sbatch mcore.sh

• This example will submit a job which requesting 10 CPU cores

#### #!/bin/bash

#SBATCH --job-name=My MCORE Job # define the name of your job #SBATCH --time=01:00:00 # specify the required time #SBATCH --nodes=1 # number of nodes allocated to the job #SBATCH --ntasks-per-node=1 # number of tasks to invoke on each node #SBATCH --cpus-per-task=10 # number of CPUs required per task # set the memory limit for each task to 128GB #SBATCH --mem-per-cpu=128GB #SBATCH -D /ceph/work/<group> # switch to the working directory and execute the command #SBATCH --error=job.%J.err #SBATCH --output=job.%J.out

srun stress -c 10 -t 100

#### **Example 3 - Submit a python job using anaconda3 python3**

• Prepare a python script that calculate pi number: calculate pi.py

```
\bullet\bullet\bullet# Initialize denominator •
k = 1.
# Initialize sum •
s = 0 .
for i in range(1000000000):
    # even index elements are positive
    if i % 2 == 0:
        s \neq 4/kelse: •
        # odd index elements are negative .
        s = 4/k# denominator is odd .
     k == 2print(f''\{s\}'')
```
#### **Example 3 - Submit a python job using anaconda3 python3**

• Prepare a shell script that wrapping the environment modules and run python script: calculate\_pi.sh

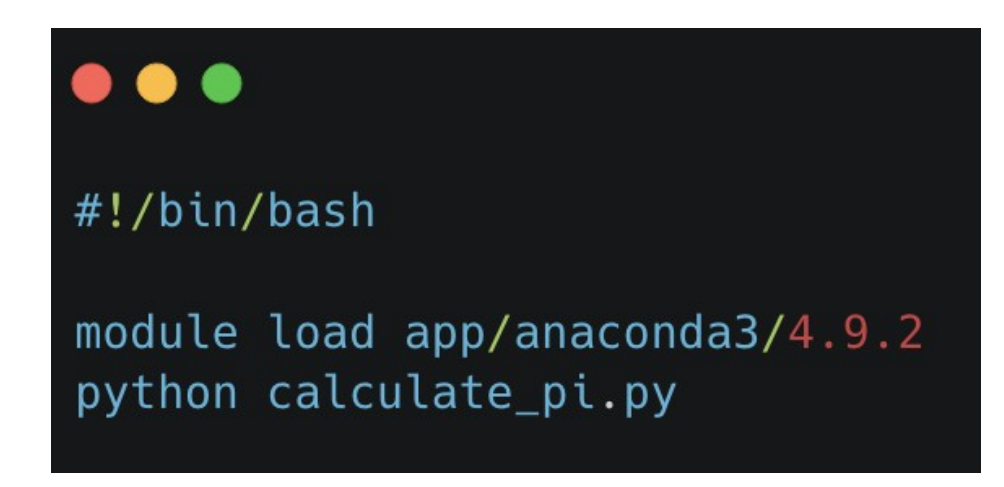

• Submit job using sbatch sbatch calculate\_pi.sh

#### **Problem Report and FAQ**

- Online documents:<https://dicos.grid.sinica.edu.tw/wiki/>
- Email channel to ASGC admins: [DiCOS-Support@twgrid.org](mailto:DiCOS-Support@twgrid.org)
- Regular face-to-face (on-site) video conferences: ASGC DiCOS user meetings (held every Wednesday at 13:20 (UTC+8)), please ask our staff for meeting information.